# **ArcMap** 以特定比例显示图层教程

GIS 空间站整理发布 更多资源请访问 [http://www.gissky.net](http://www.gissky.net/)

通常,如果在内容列表中打开(选中)图层,ArcMap 将绘制该图层。但是,缩小图层时,可能很难显示更多详细信 息;而放大图层时,信息可能会变得过于粗糙。虽然可以关闭图层,但这可能不大方便且十分耗时,特别是在地图包 含多个图层或者在工作中频繁更改比例的情况下。

图层可以被设置为仅在合适的地图比例范围内自动显示。这有时被称为与比例相关的绘制。以下是为地图图层设置此 功能时执行的步骤。

#### 设置可见比例范围

在内容列表中右键单击图层,然后单击属性(或双击图层)以打开图层属性 对话框。您可以在图层属性 对话框的常 规选项卡上设置图层的可见比例范围。

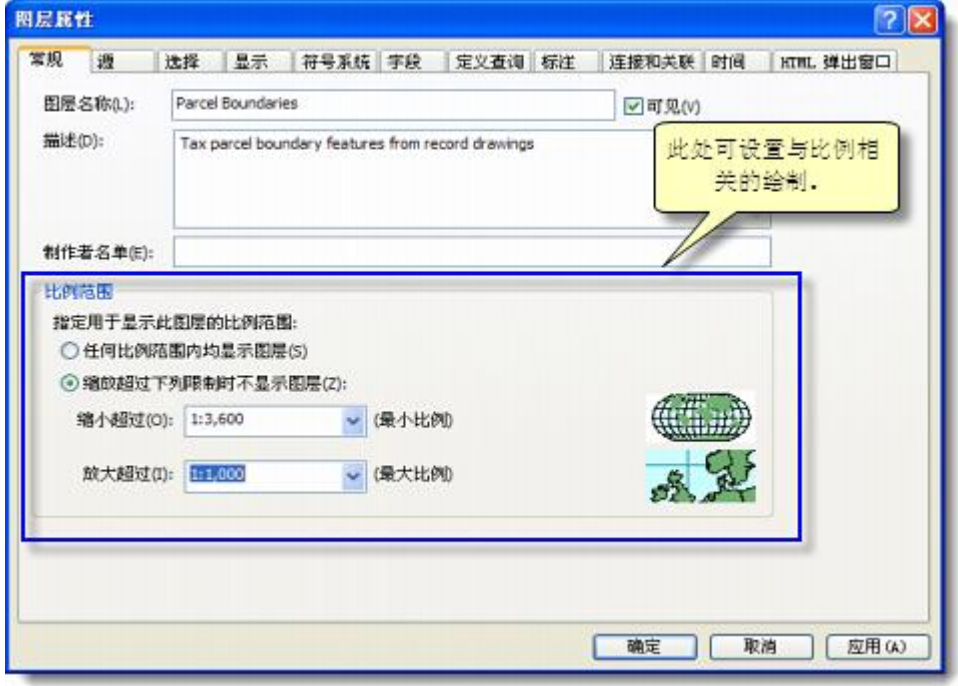

指定可见地图比例可能是一个繁琐的过程。比例即是分数,如 1:25,000 表示 1/25,000。较大的数字通常指较小 的地图比例。

缩小超过是指可确保图层在显示中可见所需的最小地图比例(最小比例)。这将使用较大的地图比例数字。放大超 过是指所需的最大可见地图比例(最大比例),即较小的地图比例数字。

设置可见地图比例范围后,只要数据框的比例在图层的可见比例范围之外,都不会绘制图层。内容列表中将显示灰 显复选框 ■。

### 根据当前地图显示设置可见比例

可以按如下方式使用地图显示来设置地图图层的可见比例范围:

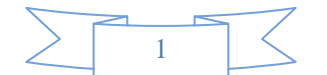

- 1. 对地图进行导航,直到在最大缩小地图比例下得到满意的显示为止。
- 2. 右键单击图层,然后单击可见比例范围。
- 3. 单击设置最小比例以设置最小的可见地图比例。

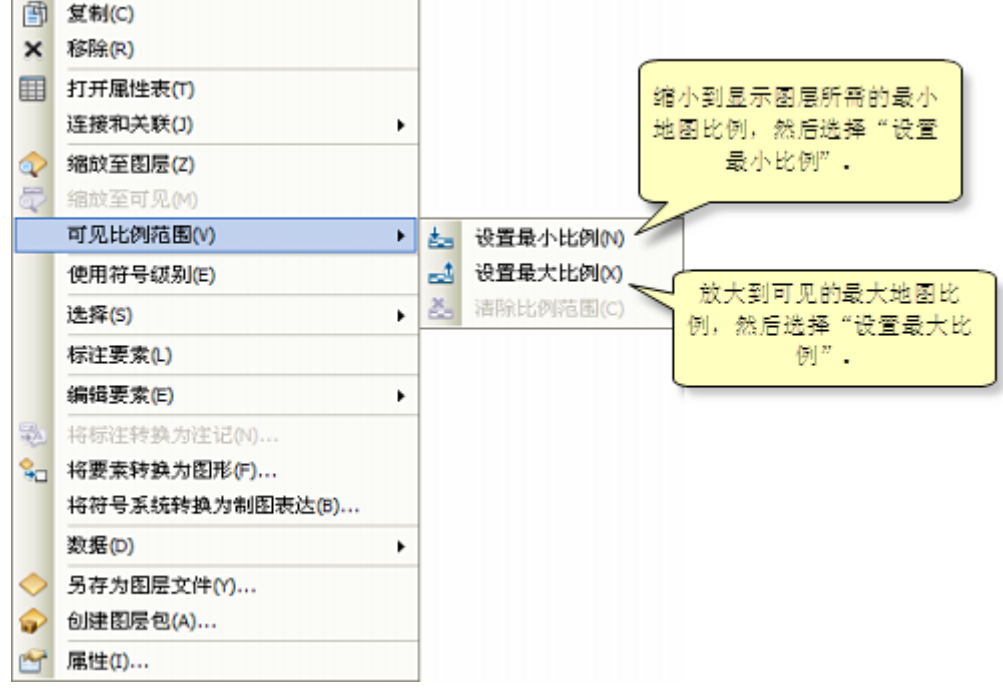

4. 重复此过程,通过放大并单击设置最大比例,设置最大的可见地图比例。

## 设置图层组的可见比例范围

当需要为多个图层设置可见比例范围时,图层组同样是一个有效的快捷方法。地图可以设计为在多个地图比例下使 用(例如,在 Web 浏览器中查看此美国地形图)。

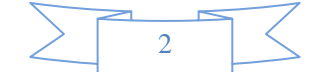

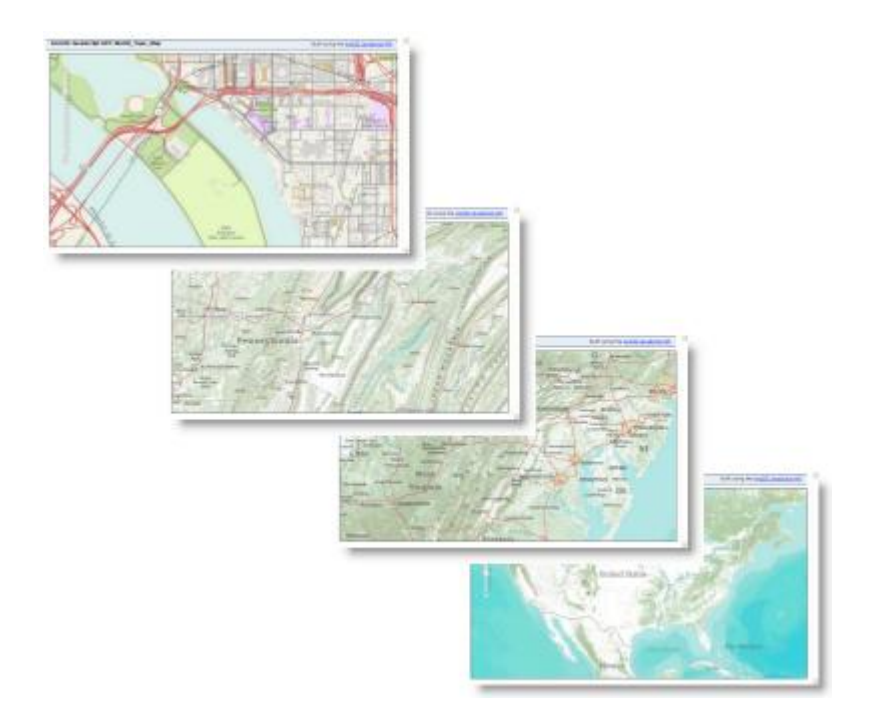

您将发现此地图被设计为在多于 12 个地图比例下进行绘制(在美国境内)。

正如此底图示例一样,为多比例地图内的各个比例范围创建图层组通常很有意义。为此,您可以将地图图层添加到 一个地图比例下的各个图层组,然后为各图层组设置可见比例范围。

各图层组的比例范围会覆盖图层组内所有子图层的比例范围。为进一步细化地图内显示的详细程度,可以将图层组 内的所有图层设置为在图层组比例范围内的比例下打开或关闭。

了解有关图层组的详细信息

### 使用已设置可见比例范围的图层

为了在 ArcMap 中使用与比例相关的显示,需执行一些常见任务。

#### 缩放地图以使图层可见

右键单击当前因地图比例而无法绘制的图层,然后单击缩放至可见。

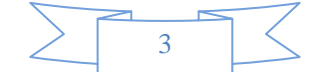

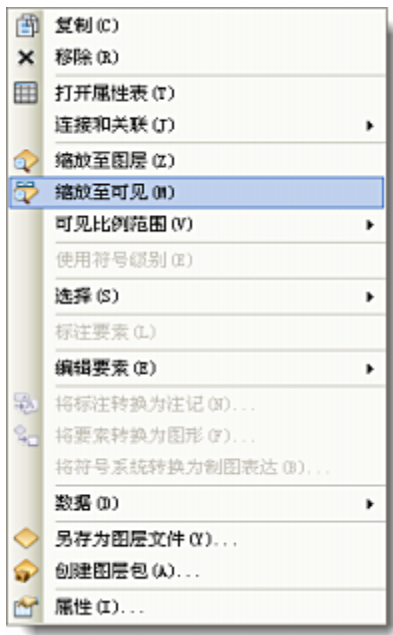

ArcMap 会缩放至图层将变为可见的最邻近比例。通过此命令可轻松查看与比例相关的图层。

# 注**:**

在此缩放过程中,地图的中心点保持不变。因此,缩放并不表示您一定会在地图上看到图层的要素,因为 所需的图层可能会在地图范围之外。

### 清除图层的可见比例

右键单击要清除可见比例范围的图层,然后单击可见比例范围 > 清除比例范围。

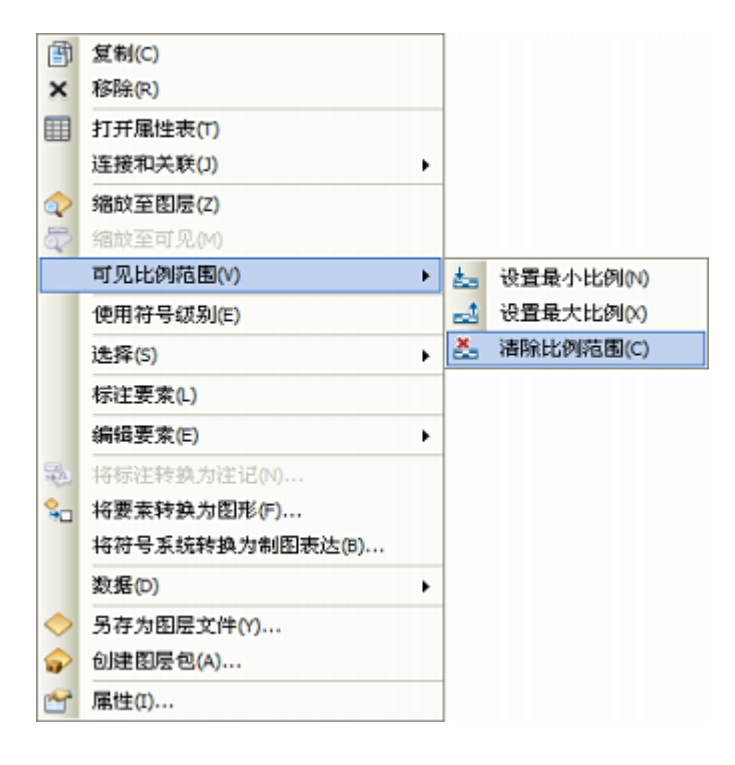

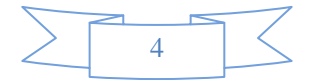

# **GIS** 空间站栏目列表**:**

- 栏目 [新闻资讯](http://www.gissky.net/news/) [技术文章](http://www.gissky.net/article/) [资料下载](http://www.gissky.net/soft/) [论文中心](http://www.gissky.net/paper/) [求职招聘](http://www.gissky.net/qzzp/) [遥感专栏](http://www.gissky.net/rs/) [地图频道](http://www.gissky.net/map/)
- 软件 [ArcGIS](http://www.gissky.net/article/arcgis/) [TopMap](http://www.gissky.net/article/topmap/) [MapInfo](http://www.gissky.net/article/mapinfo/) [WebGIS](http://www.gissky.net/article/webgis/)
- **ESRI** [ArcGIS](http://www.gissky.net/Article/arcgis/arcgisapp/) 应用 [开发](http://www.gissky.net/Article/arcgis/ao/) [ArcIMS](http://www.gissky.net/Article/arcgis/arcims/) [Server](http://www.gissky.net/Article/arcgis/arcserver/) [ArcSDE](http://www.gissky.net/Article/arcgis/arcsde/)
- 技术 [遥感](http://www.gissky.net/article/rs/) [全球定位系统](http://www.gissky.net/article/gps/) [地理信息](http://www.gissky.net/article/gisjs/) [测绘](http://www.gissky.net/article/ch/)
- 下载 [电子书](http://www.gissky.net/soft/dzsj/) GIS [资源](http://www.gissky.net/soft/giszy/) [共享软件](http://www.gissky.net/soft/gxrj/)
- 论文 [GIS](http://www.gissky.net/paper/GISPaper/) [遥感](http://www.gissky.net/paper/RSPaper/) [GPS](http://www.gissky.net/paper/GPSPaper/) [摄影测量](http://www.gissky.net/paper/sycl/) [测绘工程](http://www.gissky.net/paper/chgc/)
- 地图 [中国地图](http://www.gissky.net/map/) [卫星地图](http://ditu.gissky.net/) [历史地图](http://www.gissky.net/map/historymap.htm) [地图下载](http://www.gissky.net/map/mapdown.htm) [省情地图](http://www.gissky.net/map/shengmap.htm)

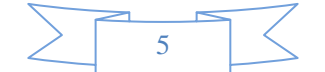